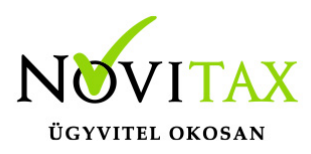

# **Vámhatározat könyvelése**

#### **Vámhatározat könyveléséhez szükséges beállítások**

A számlatükörben léteznie kell egy **Vámterhek – import elszámolási számlaszámnak** (Pl: 465) és a főkönyvi szám jellegének **TO 21**-nek kell lennie. A Beállítások/Cégbeállítások menüpont Adóbeállítások fülén az Import típusának 2 – Termékimport kivetéssel típusúnak kell lennie.

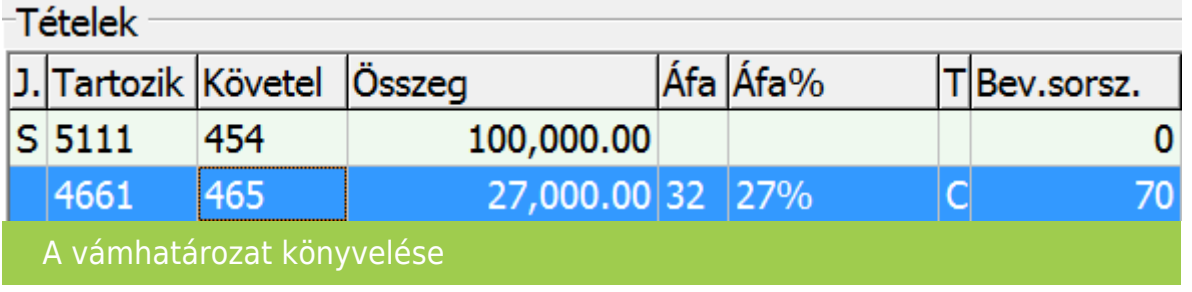

### **Vámhatározat rögzítése**

- A vámhatározatot rögzíthetjük a könyvelési tétellel egy időben. Miután F9-el vagy az OK gombbal letároltuk a tételt (de még a teljes bizonylatot nem), akkor a képernyő alján megjelenik a **Vámhatározatok** menüpont. A menüpontra való kattintás után a **Vámhatározat felvitele** ablakban (lásd a következő pont) adhatók meg a határozat adatai
- Ha nem a tétellel egy időben rögzítjük a vámhatározatot, akkor a **Bizonylatok / vámhatározatok/Befizetések / Vámhatározatok** menüpontban az alábbi táblázat ad lehetőséget a felvitelre. Kitöltendő a vámhatározat száma, majd a bizonylatszám mezőn állva nyomott **F2**-es gomb segítségével ki kell választani az a bizonylatot, melyben az import áfát könyvelték, a többi mezőt a program automatikusan kitölti a könyvelt bizonylat alapján

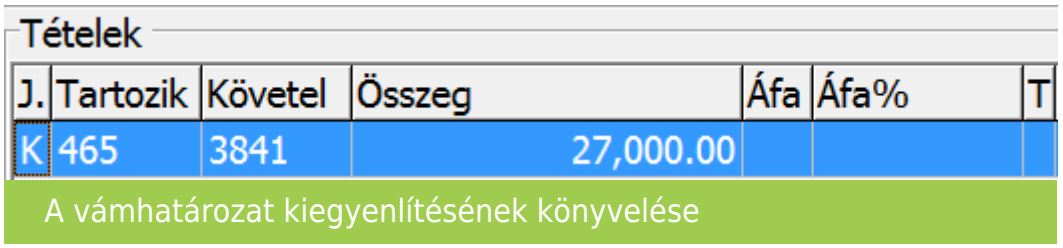

## [www.novitax.hu](http://www.novitax.hu)

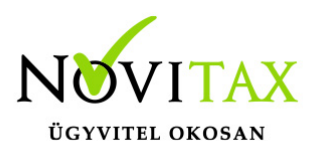

# **Vámhatározat könyvelése**

#### **Vámhatározat befizetésének rögzítése**

- A vámhatározat befizetése szintén rögzíthető a könyvelési tétellel egy időben. Miután F9-el vagy az OK gombbal letároltuk a tételt (de még a teljes bizonylatot nem), akkor a képernyő alján megjelenik a **Vámbefizetések** menüpont. A menüpontra való kattintás után a **Vámhatározat kiegyenlítés** ablakban (lásd következő pont) adhatók meg a határozat adatai
- Ha nem a kiegyenlítéssel egy időben rögzítjük a vámhatározat befizetését, akkor a **Bizonylatok / Vámhatározatok/Befizetések / Befizetések** menüpontban van erre lehetőségünk

#### **Vámhatározat előírása pénzforgalmi szemléletben**

A **WINTAX** program **NTAX** moduljában lehetőség van a vámhatározat pénzforgalmi szemléletű könyvelésére is.

**Ekkor viszont az előírást külön vegyes bizonylaton kell könyvelni, nem a bejövő bizonylat egyéb jellegű tételén.**

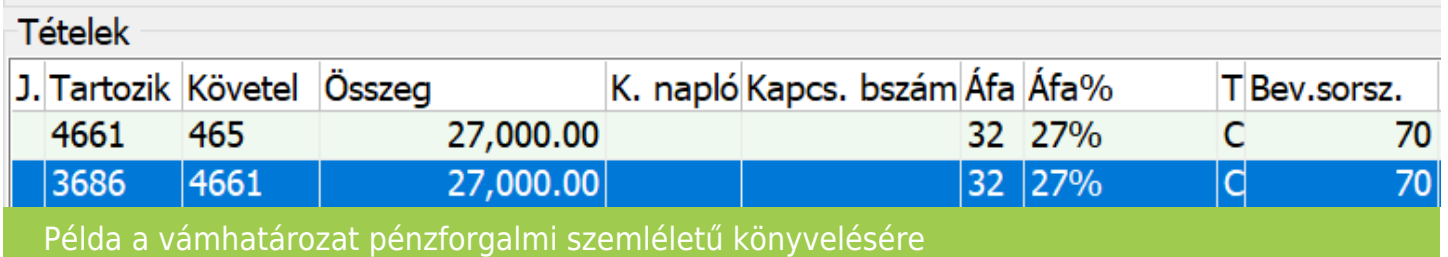

**A pénzforgalmi szemléletben vezetett vámteher kifizetését követően a pénzforgalmi visszavezetést is manuálisan kell rögzíteni.**

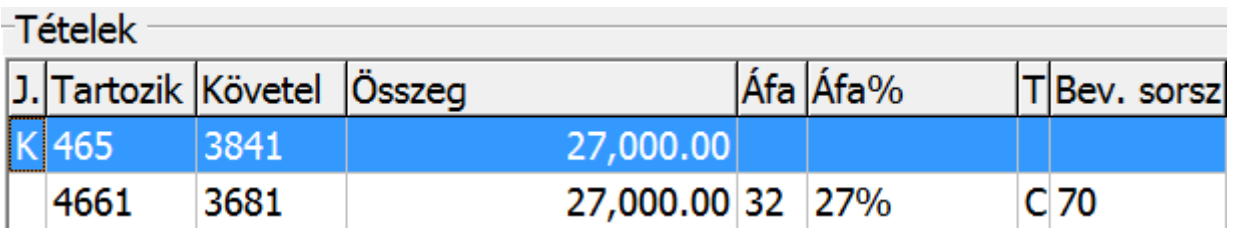

### [www.novitax.hu](http://www.novitax.hu)

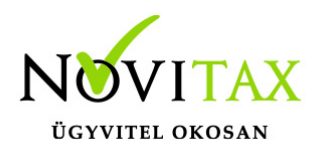

## **Vámhatározat könyvelése**

Példa a vámhatározat befizetésére

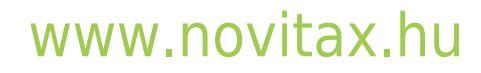

1105 Budapest, Gitár utca 4. | Tel.: (+36 1) 263-2363 | E-mail: [novitax@novitax.hu](mailto:novitax@novitax.hu)